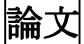

〈抄撮〉

# 種々の画面サイズに対応した仮想書架 Webインタフェース

# 井上 創造<sup>†</sup> 小山健一郎<sup>‡</sup>

本稿では,書籍の色やサイズ,タイトルといった情報から Webブラウザ上で任意の大きさの書架画像を生成し 表示できる書架画像表示システムを述べる.このシステムは、電子化が進む図書館において、昔ながらの背表紙 の一覧による本の検索のよさを復活させるものであり、さらに壁一面といった大きなサイズから、ブログパーツ のような小さなサイズにまで適用できる柔軟性の高いものである.

<キーワード> 仮想書架, Web インタフェース, 書架画像, Web API, Amazon

# A Virtual Bookshelf Web Interface with Flexible Display Size

INOUE Sozo OYAMA Ken-ichir

# 1.はじめに

近年の書籍情報の電子化と Webサービスの発展 に伴い,書籍を Webブラウザ上で簡単に検索するこ とが可能になってきた.これは,開架と閉架といっ た既存の管理方法だけでなく, Web画面から指示す ると書庫から自動的に書籍が窓口に取り出されてく る高密度の自動書庫[2]が可能になるといったよう に,書庫の管理方法にも変革を起こしつつある.

その一方で,本が並んだ書架の背表紙を眺めなが ら、直観的に目についた本を手に取りながら思索に ふけるといった,昔ながらの背表紙の一覧による本 の検索という方法にも、魅力や効率の良さがあると いう主張にも一理がある.背表紙を見るだけでも本 の厚さや大きさ,色やフォントなどから,その本の 編纂のスタイルや格式といった様々な情報が得られ, われわれはそのような情報を視覚的にとらえながら 本を検索するのであろう.

そこで本研究の lつ日の目標として,書架の画像 を,プロジェクタや大画面ディスプレイによりでき るだけ等身大で表示し,書架に近いユーザインタフ ェースを実現することを目指す.この方法により, たとえば蔵書スペースが少ない研究室などでも、壁 に書架の画像を投影するだけで書架閲覧をすること

が可能になる.

一方でこのことは,遠隔地においても同じ書架を 見たいという要求を生み出すことが予想される. つ まり,たとえば出張先などで研究室と同じ書架を見 たいという要求である.

このことから、本研究の2つ目の目標として、書 架の画像を Web ブラウザ上で表示し、かつ大画面と 同時に任意の小型の画面でも表示できることを掲げ る.

これにより,等身大の書架の画像から Webブラウ ザ上の書架,さらにはブログパーツなどの小サイズ までの画像表示が可能となり,幅広い適用先が考え られる.

本稿では,これらの目標をふまえて,書籍の色や サイズ,タイトルといった情報から Webブラウザ上 で任意の大きさの書架画像を生成し表示できる書架 画像表示システムの開発を述べ,その機能と設計根 拠を示す.

以下では, 2節で関連研究や関連システムを述べ, 3節でシステム設計を示す.4節で実現したシステム を述べ, 5節でまとめる.

<sup>&</sup>lt;sup>†</sup> いのうえ そうぞう 九州大学附属図書館研究開発室 E-mail: sozo@lib.kyushu-u.ac.jp

<sup>&</sup>lt;sup>‡</sup>おやま けんいちろう (株)Fusic E-mail: oyama@fusic.co.jp

## 2.関連システム

これまでに,図書館の電子化に伴いその中で書籍 をいかに検索、閲覧可能にするかという試みは数多 く行われてきた[3].中でも, 3次元仮想空間を構成 しその中を利用者が動きながら書架を眺めることが できるシステムは、本稿の仮想書架の目指すものと 一致する部分がある[4][5][6].しかし, Webブラウ ザに書架画像を表示することを前提として,その画 像が任意の大きさになることを考慮しているもので はない.

また, Webブラウザに書架画像を表示するものも いくつかある.文献[7]は, Webブラウザに背表紙の 画像を表示し,本物に近い書架画像を生成し,アン ケートによる利用者からの評価を行っている. ただ このシステムは背表紙画像がないと表示できないた め汎用性に課題が残る. また文献[8]は、Amazon か らの画像情報を横方向に圧縮して背表紙の大まかな 色と大きさを生成しているがタイトル文字の表示は ない.また,文献[9]では,書架に表紙画像を並べる 形で書籍を表示している.ただしこれらのシステム はいずれも,任意の大きさで書架画像を表示するこ とを考慮はしていない. また実物の書架にできるだ け近い画像を提供するためには,表紙ではなく面積 を節約できる背表紙に,本を識別できるタイトルを 埋め込んで表示するシステムが求められよう.

さらに,近年, Webシステム上で自分の興味があ る本を登録し、それらの情報や読後の感想を仮想書 架と呼びながら友人などと共有するシステムが数多 く出てきており[9][11][12][13][14][15][16][17] [l 8][19][20][21 ][22],たとえば文献[10]で紹介されて いる.この機能に関する米国特許も Google社から出 願されている[23]. これらのシステムは書架の画像 を任意の大きさで表示するとし、う本稿の目的とは異 なるものの,本稿でのシステムの応用を考えると親 和牲が高い.今後はこれらのシステムが提供する APIと連携して利用者に書架の画像を任意の大きさ で表示することが考えられる.

一方で,実際の書架を含む周囲をカメラなどで撮 影して利用者のやり取りやコミュニケーションを支 援する試みもある[24].本稿のシステムも本物の書 架と同じ大きさに投影されれば,このシステムを活 用することが可能となる.

## 3.システム設計

第2節で示したように,開発したシステムは, Web ブラウザ上で任意の大きさの書架を表示することで, 現実世界の書架に近い大きさから一般の PC端末上

の Web ブラウザの大きさにまで適応できる書架の 画像を表示するシステムである.

以下では本システムを開発するにあたって設計した 機能と,その設計根拠を示す.

## 3.1.言語

まず,開発言語についてであるが,候補としては AJAX (Asynchronous Javascript and XML)および Flash が考えられたが,今回は AJAXを採用することにし た.それは今回は書籍を全画面に表示したり,ブラ ウザの中で任意の大きさに表示したりする必要があ り, Flashだと最初にブラウザ内の領域を指定し,そ れより大きな範囲には表示できないからである. 一 般には AJAX のほうが Flash より表現の自由度は低 くなるが,以下に示すように必要な機能が実現可能 かを検討したうえで AJAXを採用した.

#### 3.2.書籍情報データベース

書架を表示するためには,表示する書籍の情報を 保持するデータベースが必要となる.ただし、本シ ステムをどのような応用に適用するかは定まってい ないので,できるだけ自由に応用可能とするために, データベースはできるだけ単純な構成とする.

具体的には、データベースは以下の特徴を持つも のとする.

- データベースは、書籍の情報を保持する書籍 情報テーブ、ルをもち,このテーブルには利用 者は書籍の ISBN 番号と題名のみを登録でき る.
- システムは, ISBN 番号をもとに Amazon 社 が提供する Amazon ECS4 API[1] に接続して, 著者名やサイズ,表紙画像,ページ数などの 書籍情報を取得し,これを次に述べる表示用 に加工した情報を保持するキャッシュテー ブルを持つ.

ここでは,書籍に関する情報は利用者に入力 させるのではなく, Amazon の API を用いて 情報を取得することで入力の手聞を省略し ていることが特徴である.またこの際,何度 も Amazon から情報を取得するのは後に述べ る表示処理などにレスポンス時聞がかかる ことが試行の結果わかったため,一度取得し た情報はキャッシュしておくテーブルを用 意した.

# 3ふ書架表示機能

上記のデータベースの情報から, 仮想書架の画像

を生成し表示する機能である.この機能は以下の, 背表紙画像生成機能と書架画像表示機能,書籍移動 機能からなる.

# 背表紙画像生成機能

上記のキヤツ、ンュテープツレから書籍の情報を取得 し、背表紙の画像を生成する. まず書籍の縦のサイ ズとページ数から背表紙の大きさを決定する.また 表紙画像から色情報を抽出し,その平均的な色を計 算する. 題名文字については、背表紙の大きさから 相対的にフォントを計算し,背表紙の色と逆の色相 を計算することで文字の色とする.

ただしここで種々のサイズは、次に述べる書架表 示機能で設定される書架の大きさから相対的に計算 されるようにする.

また、キャッシュテーブルに ISBN に対応する書 籍情報がない場合には、Amazon の API にアクセス して情報を取得し,それから上記のサイズや色の計 算を行った結果をキャッシュデータベースに保存す る機能も持つ.

# 書架画像表示機能

本システムでは種々の大きさ,つまりピクセルサ イズで書架を表示できるように,書架の全体サイズ を10段階程度で設定する機能を持つ.また、それに

合わせて書籍の大きさもそれに合わせて相対的に変 更する必要があるが,実は書籍の大きさは書架の大 きさの情報と自身の実物のサイズ情報から決定する ことはできない. なぜなら通常書架には書籍の上と 横に空聞があってもよく,それを仮想書架に反映さ せようとすると書籍のサイズに自由度が生まれるか らである.

そこで,書籍の大きさも利用者が数段階で設定で きる機能を用意する.

#### 書籍移動機能

上記のサイズ設定を用いてシステムは書架を表示 するが,この際に書籍の書架上の位置は,システム が適当に決定した順序及び段に配置される.ただし 本システムは利用者が書籍の画像をマウスでドラッ グすると、それに合わせて書籍が移動し、書籍の並 びが変わる機能も提供する.この書籍移動は AJAX を用いて実装するが,書架の異なる段に移動するこ とも可能である.

## 3.4.書籍情報表示機能

利用者がブラウザ上で書籍画像上にマウスポイン タを移動すると,その書籍の表紙画像を表示する機

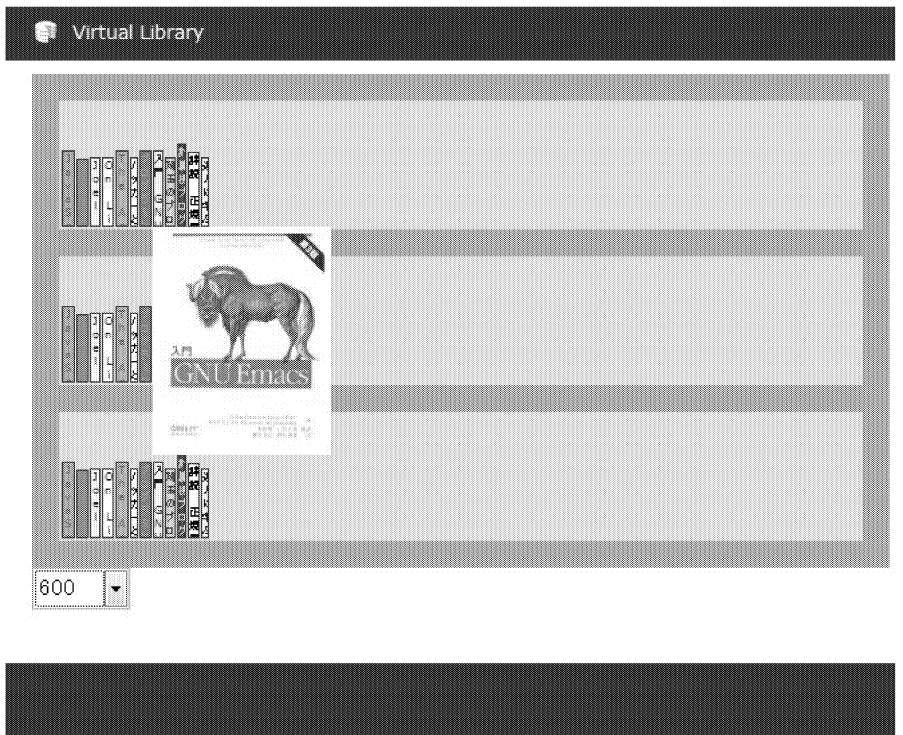

## 図 1 書架表示機能の画面

能である.ここでは表紙画像以外の情報も表示する ことができるが,実際の書架で書籍を取り出すと表 紙画像を見ることができるという利用者インタフェ ースを重視し,表紙画像のみを表示することにした.

# 3.5.0PACリンク機能

利用者が書籍画像をダブルクリックすると、九州 大学附属図書館 OPACシステムを検索し,その書籍 の検索結果ページへ移動する機能である.

### 3ふユーザ操作ログ機能

利用者が書籍を選択した履歴を記録し,それを csv形式で出力する機能である.

# 4.実現したシステム

図 1に、作成したシステムの書架表示機能の画面 を載せる. 図において、3段の書架に書籍が並ん でいる.また書籍画像の上にマウスを置くと,図 のように Amazon から取得した表紙画像を表示す ることができる.

また、そこでマウスをダブルクリックすると, OPAC の所蔵検索を行い、その結果ページへと移 動することができる.

#### 5.おわりに

本稿では,書架の画像を Webブラウザで種々の大 きさで表示するシステムの設計と開発を紹介した. 現時点のシステムは,

- 書籍の厚みを元に文字のフォントの大きさ を決めているため,長いタイトルの書籍はす べての文字が表示されない
- 書架のサイズを小さく,書籍の大きさを大き くすると書籍が書架からはみ出して表示さ れる
- たとえばグレーのような色相では逆の色相 をとっても文字が見えにくい

といった問題点も残る.また今後は以下のような 機能拡張を行っていく必要がある.

- 個人またはグループで所蔵する書架という ように,書架を複数持ち,かつそれらにアク セス制御を行えるようにする.
- 各種のシステムと連携し、ブログパーツ,つ まりブログに表示できる部品のように種々 Webシステムから表示できるようにする
- 背表紙の画像が手に入る場合は,書籍の情報 から生成するのではなく,直接画像を表示す るようにしたほうが見栄えがよい

今後はこれらの機能を拡張しながら,使える場面 を増やし,利用者の声を元に改良していきたい.

## 謝辞

本開発にあたって助言をいただいた九州大学大学 院システム情報科学研究院 池田大輔氏に感謝いた します.

# 参考文献

- [1] Amazon Associates Web Service,http://www.amazon.com/E-Commerce-Service-AWS-home-page/b/ref=sc fe l 6?node=12738641
- [2]金剛, ブックロボ http://www.kongo-corp.co.jp/08senmon/ho auto.html
- [3] 宮井均,市山俊治,電子図書館が見えてきた, NEC クリエイティブ, 1999.
- [4]石川克則,金井秀明,箱崎勝也, 分散イメージデ ータを用いた VRML による仮想図書館システムの 構築,第 6回情報処理学会分散システム運用技術研 究会, 1997.
- [5]神谷俊之,宮井均, 3次元空間記述言語を用いた検 情報処理学会第 52 回全国大 会, pp.367-368, 1996
- [6] 神谷俊之, 呂山, 原雅樹, 宮井均, 3次元ウォークス /レーと CG司書を用いた電子図書館インターフェイ スの開発, 第19回情報処理学会情報メディア研究 会, pp.27--34,1995.
- [7] 宮川拓也,山口恭平,大森洋一,池田大輔,荒木啓 二郎,表紙画像を用いたネットワーク透過な仮想書 架, 電子情報通信学会技術研究報, SS2006-64, pp.49-54.
- [8] Booklog, http://booklog.jp/
- [9] Shelfari, http://www.shelfari.com/
- [10] SEO by SEA, http://www.seobythesea.com/?p=1083
- [11] Good Reads, http://www.goodreads.com/
- [ 12] Library Thing, http://www.librarything.com/
- [13] Revish, http://www.revish.com/
- [14] Bookglutton, http://bookglutton.com/
- [15] BookWellRead,http://www.bookswellread.com/home.php
- [16] WhatsOnMyBookshelf,http://www.whatsonmybookshelf. com/
- [17] Bibliophil, http://www.whatsonmybookshelf.com/
- [18] Booktribes, http://www.booktribes.com/
- [19] Chain Reading, http://www.chainreading.com/
- [20] GuruLib, http://www.gurulib.com/
- [21] Reader2, http://reader2.com/
- [22] BookJetty, http://www.bookjetty.com/
- [23] 'Computer-implemented interactive, virtual bookshelf system and method', United States Patent Application,20080114729, 2008.
- [24]三本可奈子,角康之,西田豊明,木棚を通した体験 共有コミュニケーション支援システム, 情報処理 学会研究報告, Vol.2007 No.99, 2007-HCI-125, pp.55-62, 2007.